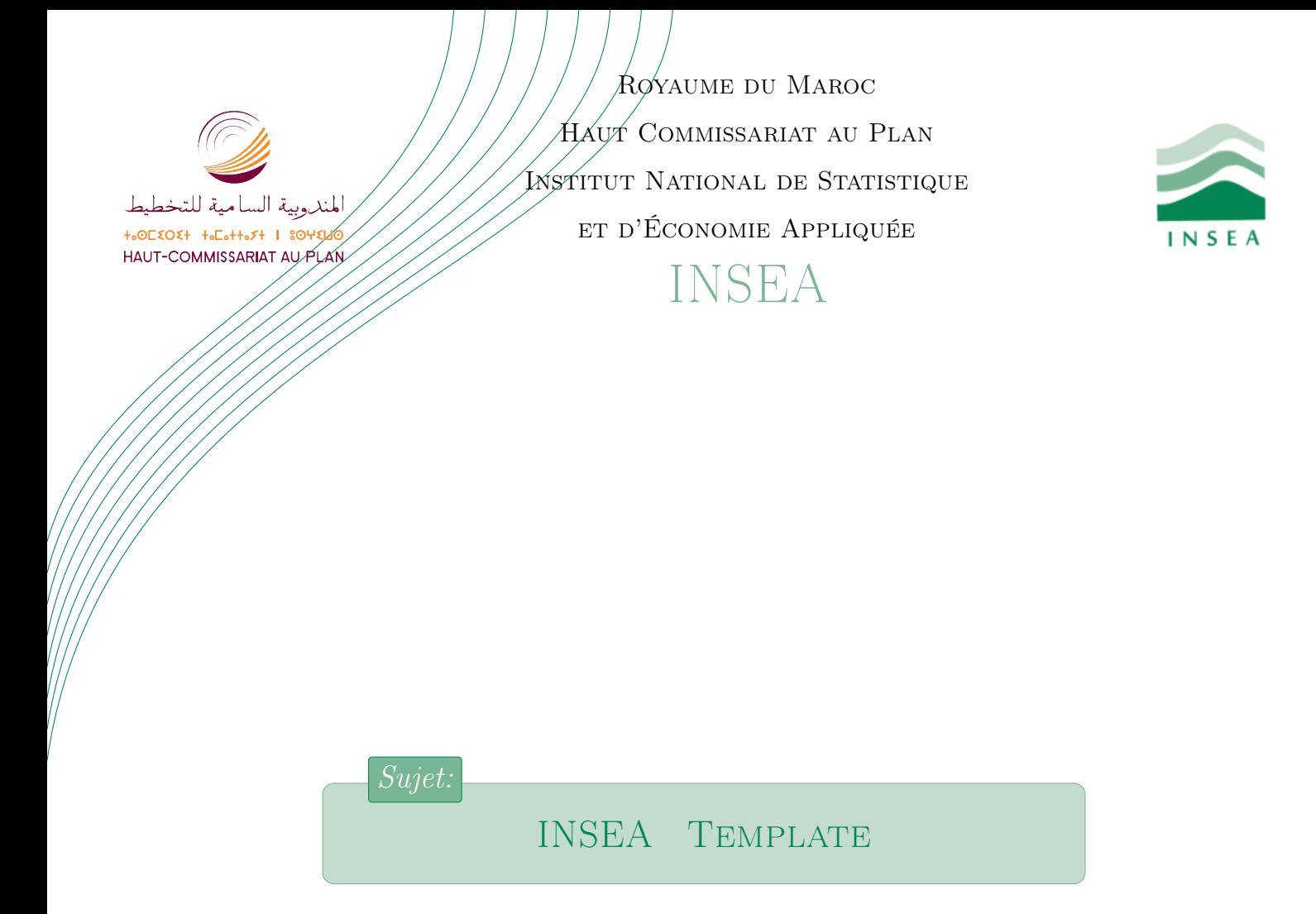

Réalisé par : Abdessabour Moutik Encadré par : 1st Supervisor's Name 2nd

### Dédicace

A nos chers parents Pour tous leurs sacrifices,

. . .

### Remerciement

Nous tenons à remercier dans un premier lieu notre école ; L'institut Nationalal de Statistique et d'Economie Appliquée à Rabat, . . .

. . .

Institut National de Statistique et Économie Appliquée

Rabat, Juin 2021

### Abstract

Lorem ipsum dolor sit amet, consectetuer adipiscing elit. Ut purus elit, vestibulum ut, placerat ac, adipiscing vitae, felis. Curabitur dictum gravida mauris. Nam arcu libero, nonummy eget, consectetuer id, vulputate a, magna. Donec vehicula augue eu neque. Pellentesque habitant morbi tristique senectus et netus et malesuada fames ac turpis egestas. Mauris ut leo. Cras viverra metus rhoncus sem. Nulla et lectus vestibulum urna fringilla ultrices. Phasellus eu tellus sit amet tortor gravida placerat. Integer sapien est, iaculis in, pretium quis, viverra ac, nunc. Praesent eget sem vel leo ultrices bibendum. Aenean faucibus. Morbi dolor nulla, malesuada eu, pulvinar at, mollis ac, nulla. Curabitur auctor semper nulla. Donec varius orci eget risus. Duis nibh mi, congue eu, accumsan eleifend, sagittis quis, diam. Duis eget orci sit amet orci dignissim rutrum.

Nam dui ligula, fringilla a, euismod sodales, sollicitudin vel, wisi. Morbi auctor lorem non justo. Nam lacus libero, pretium at, lobortis vitae, ultricies et, tellus. Donec aliquet, tortor sed accumsan bibendum, erat ligula aliquet magna, vitae ornare odio metus a mi. Morbi ac orci et nisl hendrerit mollis. Suspendisse ut massa. Cras nec ante. Pellentesque a nulla. Cum sociis natoque penatibus et magnis dis parturient montes, nascetur ridiculus mus. Aliquam tincidunt urna. Nulla ullamcorper vestibulum turpis. Pellentesque cursus luctus mauris.

# Table des matières

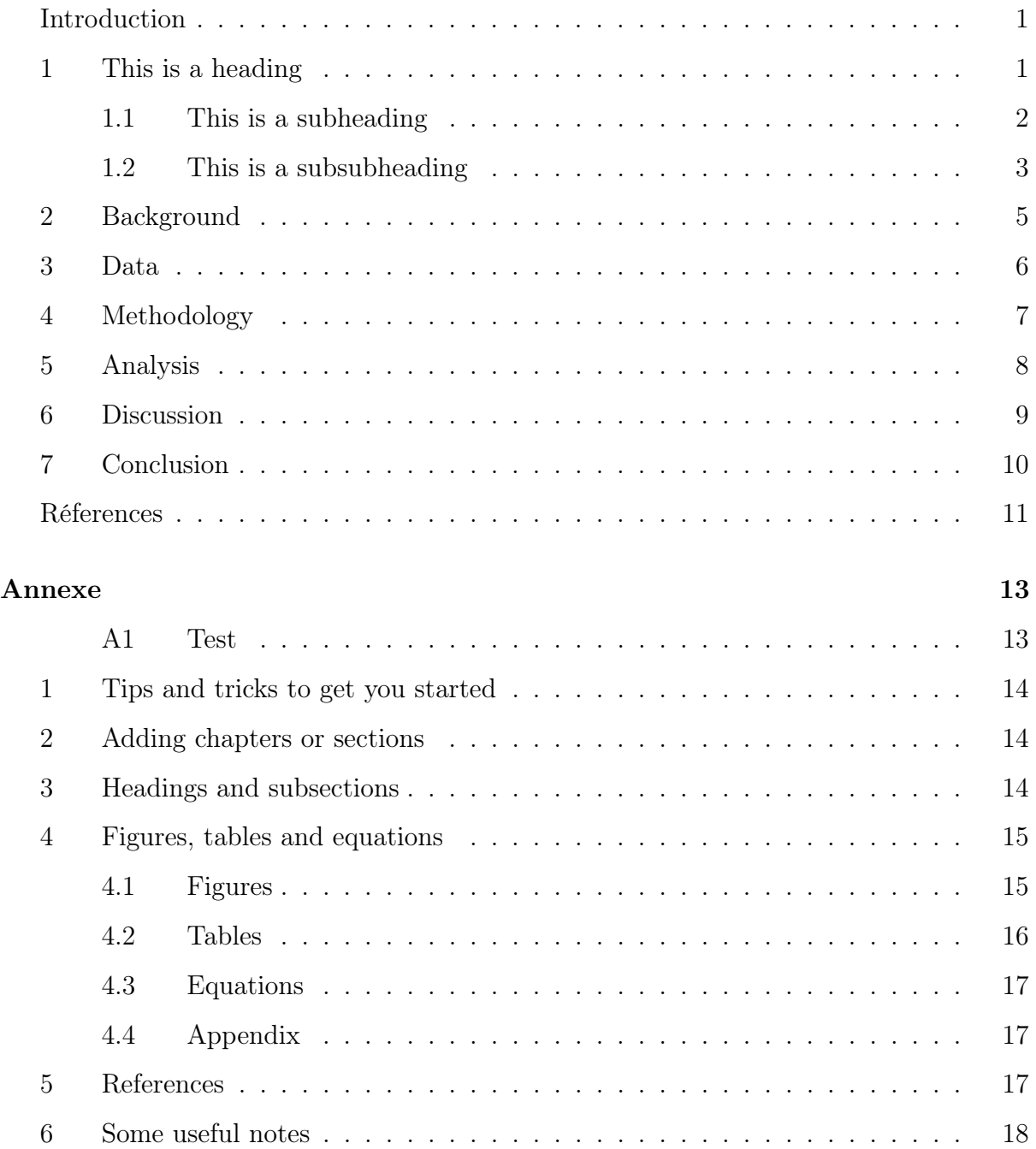

# Table des figures

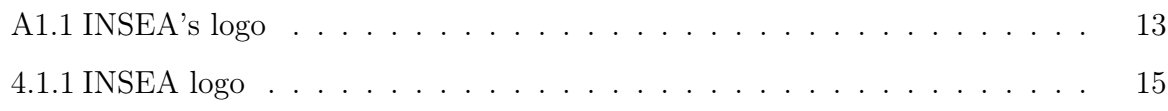

# <span id="page-7-0"></span>Liste des tableaux

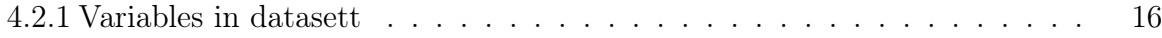

### Introduction

### <span id="page-8-0"></span>1 This is a heading

Suspendisse vitae elit. Aliquam arcu neque, ornare in, ullamcorper quis, commodo eu, libero. Fusce sagittis erat at erat tristique mollis. Maecenas sapien libero, molestie et, lobortis in, sodales eget, dui. Morbi ultrices rutrum lorem. Nam elementum ullamcorper leo. Morbi dui. Aliquam sagittis. Nunc placerat. Pellentesque tristique sodales est. Maecenas imperdiet lacinia velit. Cras non urna. Morbi eros pede, suscipit ac, varius vel, egestas non, eros. Praesent malesuada, diam id pretium elementum, eros sem dictum tortor, vel consectetuer odio sem sed wisi.

Sed feugiat. Cum sociis natoque penatibus et magnis dis parturient montes, nascetur ridiculus mus. Ut pellentesque augue sed urna. Vestibulum diam eros, fringilla et, consectetuer eu, nonummy id, sapien. Nullam at lectus. In sagittis ultrices mauris. Curabitur malesuada erat sit amet massa. Fusce blandit. Aliquam erat volutpat. Aliquam euismod. Aenean vel lectus. Nunc imperdiet justo nec dolor.

Etiam euismod. Fusce facilisis lacinia dui. Suspendisse potenti. In mi erat, cursus id, nonummy sed, ullamcorper eget, sapien. Praesent pretium, magna in eleifend egestas, pede pede pretium lorem, quis consectetuer tortor sapien facilisis magna. Mauris quis magna varius nulla scelerisque imperdiet. Aliquam non quam. Aliquam porttitor quam a lacus. Praesent vel arcu ut tortor cursus volutpat. In vitae pede quis diam bibendum placerat. Fusce elementum convallis neque. Sed dolor orci, scelerisque ac, dapibus nec, ultricies ut, mi. Duis nec dui quis leo sagittis commodo.

Aliquam lectus. Vivamus leo. Quisque ornare tellus ullamcorper nulla. Mauris porttitor pharetra tortor. Sed fringilla justo sed mauris. Mauris tellus. Sed non leo. Nullam elementum, magna in cursus sodales, augue est scelerisque sapien, venenatis congue nulla arcu et pede. Ut suscipit enim vel sapien. Donec congue. Maecenas urna mi, suscipit in, placerat ut, vestibulum ut, massa. Fusce ultrices nulla et nisl.

Etiam ac leo a risus tristique nonummy. Donec dignissim tincidunt nulla. Vestibulum rhoncus molestie odio. Sed lobortis, justo et pretium lobortis, mauris turpis condimentum augue, nec ultricies nibh arcu pretium enim. Nunc purus neque, placerat id, imperdiet sed, pellentesque nec, nisl. Vestibulum imperdiet neque non sem accumsan

laoreet. In hac habitasse platea dictumst. Etiam condimentum facilisis libero. Suspendisse in elit quis nisl aliquam dapibus. Pellentesque auctor sapien. Sed egestas sapien nec lectus. Pellentesque vel dui vel neque bibendum viverra. Aliquam porttitor nisl nec pede. Proin mattis libero vel turpis. Donec rutrum mauris et libero. Proin euismod porta felis. Nam lobortis, metus quis elementum commodo, nunc lectus elementum mauris, eget vulputate ligula tellus eu neque. Vivamus eu dolor.

#### <span id="page-9-0"></span>1.1 This is a subheading

Nulla in ipsum. Praesent eros nulla, congue vitae, euismod ut, commodo a, wisi. Pellentesque habitant morbi tristique senectus et netus et malesuada fames ac turpis egestas. Aenean nonummy magna non leo. Sed felis erat, ullamcorper in, dictum non, ultricies ut, lectus. Proin vel arcu a odio lobortis euismod. Vestibulum ante ipsum primis in faucibus orci luctus et ultrices posuere cubilia Curae; Proin ut est. Aliquam odio. Pellentesque massa turpis, cursus eu, euismod nec, tempor congue, nulla. Duis viverra gravida mauris. Cras tincidunt. Curabitur eros ligula, varius ut, pulvinar in, cursus faucibus, augue.

Nulla mattis luctus nulla. Duis commodo velit at leo. Aliquam vulputate magna et leo. Nam vestibulum ullamcorper leo. Vestibulum condimentum rutrum mauris. Donec id mauris. Morbi molestie justo et pede. Vivamus eget turpis sed nisl cursus tempor. Curabitur mollis sapien condimentum nunc. In wisi nisl, malesuada at, dignissim sit amet, lobortis in, odio. Aenean consequat arcu a ante. Pellentesque porta elit sit amet orci. Etiam at turpis nec elit ultricies imperdiet. Nulla facilisi. In hac habitasse platea dictumst. Suspendisse viverra aliquam risus. Nullam pede justo, molestie nonummy, scelerisque eu, facilisis vel, arcu.

Curabitur tellus magna, porttitor a, commodo a, commodo in, tortor. Donec interdum. Praesent scelerisque. Maecenas posuere sodales odio. Vivamus metus lacus, varius quis, imperdiet quis, rhoncus a, turpis. Etiam ligula arcu, elementum a, venenatis quis, sollicitudin sed, metus. Donec nunc pede, tincidunt in, venenatis vitae, faucibus vel, nibh. Pellentesque wisi. Nullam malesuada. Morbi ut tellus ut pede tincidunt porta. Lorem ipsum dolor sit amet, consectetuer adipiscing elit. Etiam congue neque id dolor.

#### <span id="page-10-0"></span>1.2 This is a subsubheading

Donec et nisl at wisi luctus bibendum. Nam interdum tellus ac libero. Sed sem justo, laoreet vitae, fringilla at, adipiscing ut, nibh. Maecenas non sem quis tortor eleifend fermentum. Etiam id tortor ac mauris porta vulputate. Integer porta neque vitae massa. Maecenas tempus libero a libero posuere dictum. Vestibulum ante ipsum primis in faucibus orci luctus et ultrices posuere cubilia Curae; Aenean quis mauris sed elit commodo placerat. Class aptent taciti sociosqu ad litora torquent per conubia nostra, per inceptos hymenaeos. Vivamus rhoncus tincidunt libero. Etiam elementum pretium justo. Vivamus est. Morbi a tellus eget pede tristique commodo. Nulla nisl. Vestibulum sed nisl eu sapien cursus rutrum.

Nulla non mauris vitae wisi posuere convallis. Sed eu nulla nec eros scelerisque pharetra. Nullam varius. Etiam dignissim elementum metus. Vestibulum faucibus, metus sit amet mattis rhoncus, sapien dui laoreet odio, nec ultricies nibh augue a enim. Fusce in ligula. Quisque at magna et nulla commodo consequat. Proin accumsan imperdiet sem. Nunc porta. Donec feugiat mi at justo. Phasellus facilisis ipsum quis ante. In ac elit eget ipsum pharetra faucibus. Maecenas viverra nulla in massa.

#### 2..1 This is a paragraph

Nulla ac nisl. Nullam urna nulla, ullamcorper in, interdum sit amet, gravida ut, risus. Aenean ac enim. In luctus. Phasellus eu quam vitae turpis viverra pellentesque. Duis feugiat felis ut enim. Phasellus pharetra, sem id porttitor sodales, magna nunc aliquet nibh, nec blandit nisl mauris at pede. Suspendisse risus risus, lobortis eget, semper at, imperdiet sit amet, quam. Quisque scelerisque dapibus nibh. Nam enim. Lorem ipsum dolor sit amet, consectetuer adipiscing elit. Nunc ut metus. Ut metus justo, auctor at, ultrices eu, sagittis ut, purus. Aliquam aliquam.

Etiam pede massa, dapibus vitae, rhoncus in, placerat posuere, odio. Vestibulum luctus commodo lacus. Morbi lacus dui, tempor sed, euismod eget, condimentum at, tortor. Phasellus aliquet odio ac lacus tempor faucibus. Praesent sed sem. Praesent iaculis. Cras rhoncus tellus sed justo ullamcorper sagittis. Donec quis orci. Sed ut tortor quis tellus euismod tincidunt. Suspendisse congue nisl eu elit. Aliquam tortor diam, tempus id, tristique eget, sodales vel, nulla. Praesent tellus mi, condimentum sed, viverra at,

consectetuer quis, lectus. In auctor vehicula orci. Sed pede sapien, euismod in, suscipit in, pharetra placerat, metus. Vivamus commodo dui non odio. Donec et felis.

### <span id="page-12-0"></span>2 Background

I am here citing one of my sources [\(James et al., 2013\)](#page-18-0).

### <span id="page-13-0"></span>3 Data

### <span id="page-14-0"></span>4 Methodology

### <span id="page-15-0"></span>5 Analysis

## <span id="page-16-0"></span>6 Discussion

### <span id="page-17-0"></span>7 Conclusion

# Bibliographie

<span id="page-18-0"></span>James, G., Witten, D., Hastie, T., and Tibshirani, R. (2013). An introduction to statistical learning, volume 112. Springer.

### Annexe

### <span id="page-20-1"></span><span id="page-20-0"></span>A1 Test

Figure A1.1: INSEA's logo

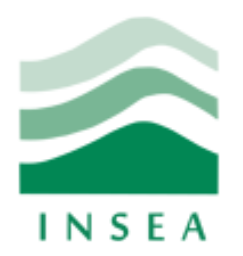

#### 1 Tips and tricks to get you started

This is just a few notes to help you get started with your L<sup>AT</sup>EX project. The idea behind this template is to give you a good starting point from where you can build your thesis or report. LATEX has many possibilities and you can do almost anything you like. First I recommend reading all three parts of this introduction if your are new to the program : [https://www.overleaf.com/learn/latex/Free\\_online\\_introduction\\_to\\_LaTeX\\_\(part\\_1\)](https://www.overleaf.com/learn/latex/Free_online_introduction_to_LaTeX_(part_1))

### 2 Adding chapters or sections

To get a good overview of the document this template is divided into different sections/subfile where each section/subfile represents a chapter. This gives the possibility to compile a single section at a time and is a nice way to structure the document. If you want to add new sections just rightclick on the chapters folder and choose New File. In this file add to following code :

```
\documentclass[../Main.tex]{subfiles}
\begin{document}
% Write stuff here
\biblio
\end{document}
```
Also add the filepath of that new section to Main.tex. The sections will be ordered in the final pdf the way you order them in Main.tex. Here is one example where the section/subfile is named NewSection.tex and is in the Chapters folder :

```
\section{Name of section}
    \subfile{Chapters/NewSection}
```
### 3 Headings and subsections

Within each section one creates heading by using the command \section{Heading here}. The subsections you create will automatically be added to the table of contents. One can have different levels of headings using  $\substack{\text{subsubset}}$ or  $\{$  >  $\{$   $\}$ . The different headings will be marked X.1 for subsections, X.1.1 for subsubsections and X1.1.1 for paragraphs, where X represents the chapters.

### 4 Figures, tables and equations

One of my favourite things in LAT<sub>EX</sub> is how it handles figures, tables and equations. Here are some examples of how to implement it in your document with code examples.

#### <span id="page-22-0"></span>4.1 Figures

Figures and images are added using the the following environment :

```
\begin{figure}[H]
    \centering
    \caption{INSEA-logo}
    \includegraphics[width=0.2\columnwidth]{img/logo.png}
    \label{fig:logo}
\end{figure}
```
<span id="page-22-1"></span>The code above will produce Figure [4.1.1.](#page-22-1) One can use many fileformats here including pdf, png, jpeg, jpg etc. The caption can be placed above or below the image and appear in the compiled pdf according to where you place it. The **\label{}** command has to come after the caption and is used for referencing the figure later in the document with the \ref{} command. The numbering of figures, tables and equations will change according to chapter. E.g. Figure 3.1, Table 2.4, Equation 6.2. All of them have separate counters so one can have Table 4.2 and Figure 4.2 in the same document.

Figure 4.1.1: INSEA logo

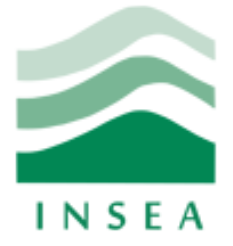

#### <span id="page-23-0"></span>4.2 Tables

Tables can be designed any way you like. Tables are numbered the same way as figures and can also be referenced directly if you give them a label. There are several LATEX table generators online, for example <https://www.tablesgenerator.com/>, which work very well. There are also some packages in R mainly xtable/kable which transforms R-data.frames to LATEX tables/code. This can be very helpful and save a lot of time if you are working with R. The following code produces Table [4.2.1.](#page-23-1)

```
\begin{table}[H]
\centering
\caption{Variables in datasett}
\begin{tabular}{rr}
  \hline
  \hline
 Variable name & Type of variable\\
  \hline
 Postal code & Categorical \\
 Date of birth & Date \setminusMunicipality & Categorical \\
  Type of car & Categorical\\
  Registration date & Date \\
  Sex & Categorical\\
  Age & Numerical \\
   \hline
   \hline
   \label{tab:Variables}
\end{tabular}
\end{table}
```
TABLE 4.2.1: Variables in datasett

<span id="page-23-1"></span>

| Variable name     | Type of variable |
|-------------------|------------------|
| Postal code       | Categorical      |
| Date of birth     | Date             |
| Municipality      | Categorical      |
| Type of car       | Categorical      |
| Registration date | Date             |
| Sex               | Categorical      |
| Age               | Numerical        |

#### <span id="page-24-0"></span>4.3 Equations

Equations are something that could be a problem in many other programs which creates documents, e.g. Word. LATEX is used by many researchers which writes a lot of equations because it's clean and easy for this purpose. There are code strings for Greek letters, special symbols, mathematical symbols etc. Equations are normally numbered. To create numbered equations one uses an equation environment, see below. The environment/code chunk displayed creates equation [4.1.](#page-24-2) The numbering of equations also follow the chapters. One can also write inline equations in a paragraph using two dollar signs, \$\$, and writing inside the dollar signs. E.g.  $x+x=y\$  will produce  $x+x=y$ .

```
\begin{equation} \label{equ:test}
        \hat{f}(x) = \sum^B_{b=1}\lambda \hat{f}^b(x)\end{equation}
```
<span id="page-24-2"></span>
$$
\hat{f}(x) = \sum_{b=1}^{B} \lambda \hat{f}^b(x)
$$
\n(4.1)

#### <span id="page-24-1"></span>4.4 Appendix

In the appendix the numbering is changed. Every section is number A1, A2, A3 etc. Figures, tables and equations are numbered according to their subsection, Figure A1.3, Table A3.5 etc.

#### 5 References

Referencing in LATEX can be done many different ways, with many different packages. In this template the package natbib and the the apa style is used for referencing. Most referencing packages have a similar setup. In the Refererence.bib file you can find several examples of how to add a source to the document. After a sources has been added to the .bib file one can cite it in the text using several commands. I recommend reading the following link for more information regarding citation using natbib : [https://www.](https://www.overleaf.com/learn/latex/Natbib_citation_styles) [overleaf.com/learn/latex/Natbib\\_citation\\_styles](https://www.overleaf.com/learn/latex/Natbib_citation_styles). Another common package for referencing and citation is biblatex. Only sources that are cited within the text will appear in the reference list. One can use a command called nocite to list all references in the .bib file, even the ones not cited in text. If you find your source on Google scholar you can get the code chunk needed to add the source to your LAT<sub>EX</sub>. bib file directly. This is done by clicking the citation button and choosing BibTex in Google scholar.

If you are using this template in English do not touch the apaeng.bst file as this is necessary for proper citation and a proper reference list. The apaeng.bst file ensures citation in the APA style. If you wish to use another style I would recommend the following site : [https://www.overleaf.com/learn/latex/Natbib\\_bibliography\\_styles](https://www.overleaf.com/learn/latex/Natbib_bibliography_styles). If you want to change the citation style all you have to do is switch from "apaeng" in line 71 and 72 of the Main.tex file, to one of the style names mention in the link. The apaeng.bst file is added to this template to make it more stable.

### 6 Some useful notes

Commenting in latex is done by adding a percentage sign in front of what you want to comment. Only that specific line will become a comment. If you want to write an actual percentage sign in your text you have to add a backslash before the percentage sign like this,  $\%$ . One also has to add a backslash in front of a dollar sign, like so  $\$\$ , to produce a dollar sign. This because the symbol is used for inline equations.

One can quickly convert text to italic or bold by marking the wanted text and pressing ctrl+i (cmd+i for Mac) or ctrl+b (cmb+b).

All labels have to be unique for crossreferencing purposes. As mentioned earlier \ref{labelName} will produce produce the number of the figure/tabel/equation and the command \pageref{labelName} will produce the page where the figure/tabel/equation is located.

There are lots of sources online where you will find answers to most, if not all, of your question regarding LATEX. Google is your friend !

Last, but not least, good luck with your thesis !